# **Roteiro de homologação do e-Frotas**

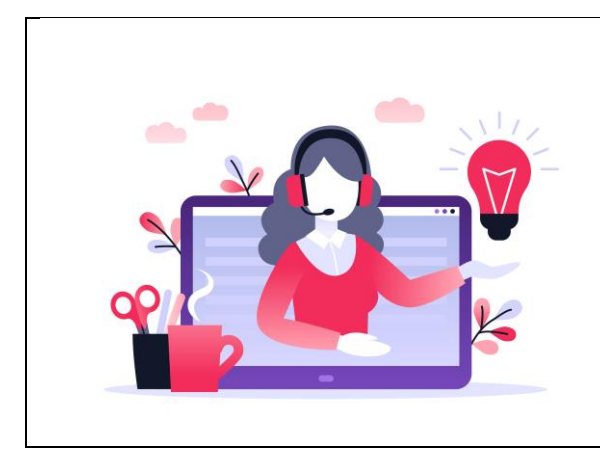

O e-Frotas é uma solução SENATRAN/SERPRO que visa facilitar a gestão de frotas de trânsito tendo como fonte de informação uma base nacional, única e atualizada visando ganho estratégico para os clientes.

## **Antes de começar, alguns pré-requisitos**

Para iniciar a homologação, é necessário ter uma massa de testes para o CNPJ ou os CNPJs que farão parte da sua frota de testes. Para isso, siga os passos abaixo:

- 1. O CNPJ em homologação para usar nas consultas é o **33683111000107** que é o CNPJ do **SERPRO;**
- 2. Com esse CNPJ já temos associado uma lista de veículos que podem ser buscados no e-frotas: SAV0741, SAV0742, SAV0743, SAV0744, SAV0745, SAV0746, SAV0747, SAV0748, SAV0749, SAV0750 e para esses veículos já existem algumas infrações associadas;
- **3.** Para uso em homologação basta passar um header **Authorization** com o valor **Bearer eyJhbGciOiJIUzI1NiJ9.eyJpYXQiOjE3MDgwNTI0MDAsImV4cCI6MTczOTY3NDgw MCwiaXNzIjoiaHR0cHM6Ly9lZnJvdGFzLnNlcnByby5nb3YuYnIvaXNzdWVyIiwiY25 waiI6IjMzNjgzMTExMDAwMTA3In0. v8QQCldKc2qqO3h0qOjcyWUo\_xb3ScyzvbygvDegjo**
- 4. Caso deseje marcar uma homologação com envio de eventos, entre em contato no email [rodrigo-da.almeida@serpro.gov.br](mailto:rodrigo-da.almeida@serpro.gov.br) com o assunto **[e-Frotas] Homologação** para agendarmos uma homologação assistida enviando eventos que serão lidos no seu sistema (mais sobre eventos na última seção deste documento);
- 5. Com as infrações poderemos testar as consultas e também o recebimento de infrações "online".
- 6. Na fronteira da sua aplicação, você deverá apontar suas chamadas para a URL <https://hom-efrotas.estaleiro.serpro.gov.br/efrotas> passando no header **Authorization** o token do passo 3;
- 7. Para informações detalhadas sobre os endpoints de consulta, acesse [https://hom](https://hom-efrotas.estaleiro.serpro.gov.br/efrotas/swagger-ui.html)[efrotas.estaleiro.serpro.gov.br/efrotas/swagger-ui.html](https://hom-efrotas.estaleiro.serpro.gov.br/efrotas/swagger-ui.html)
- 8. Para informações detalhadas sobre os payloads dos eventos, acesse [https://hom](https://hom-efrotas.estaleiro.serpro.gov.br/manual/)[efrotas.estaleiro.serpro.gov.br/manual/](https://hom-efrotas.estaleiro.serpro.gov.br/manual/)
- 9. Obrigada e bons testes!

## **Vamos aos testes!**

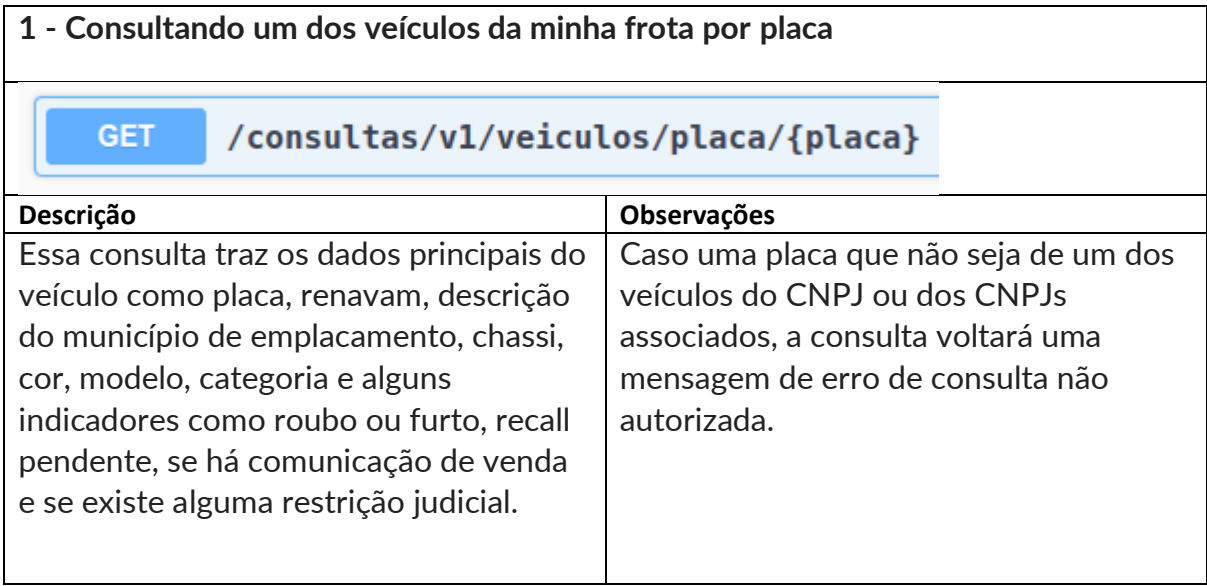

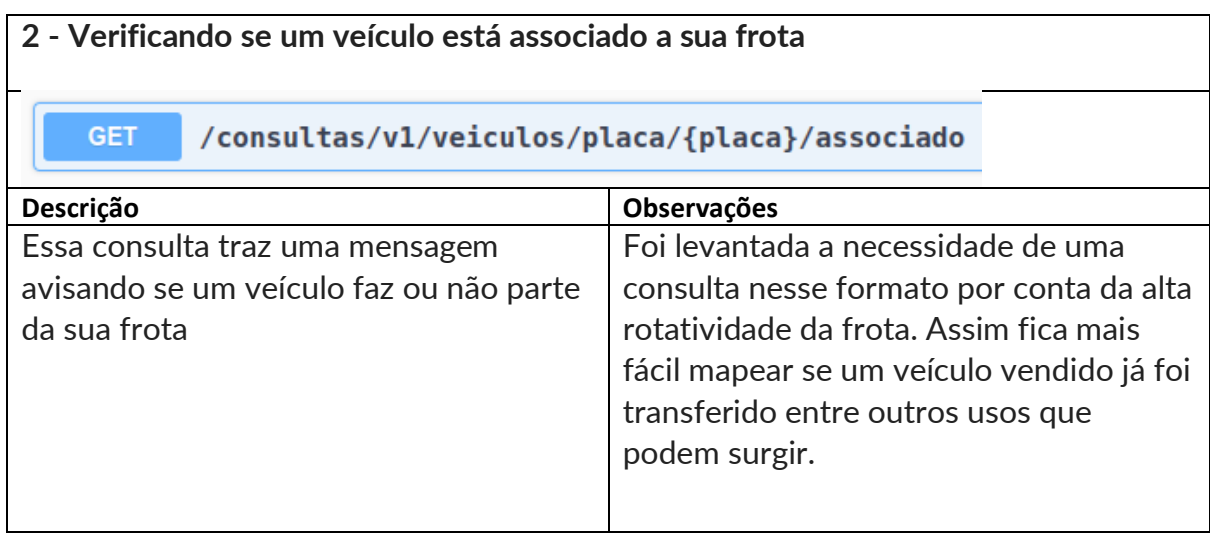

**3 – Consultando a ocorrência de roubo/furto no veículo**

#### **GET** /consultas/v1/veiculos/placa/{placa}/ocorrencias-roubo-furto

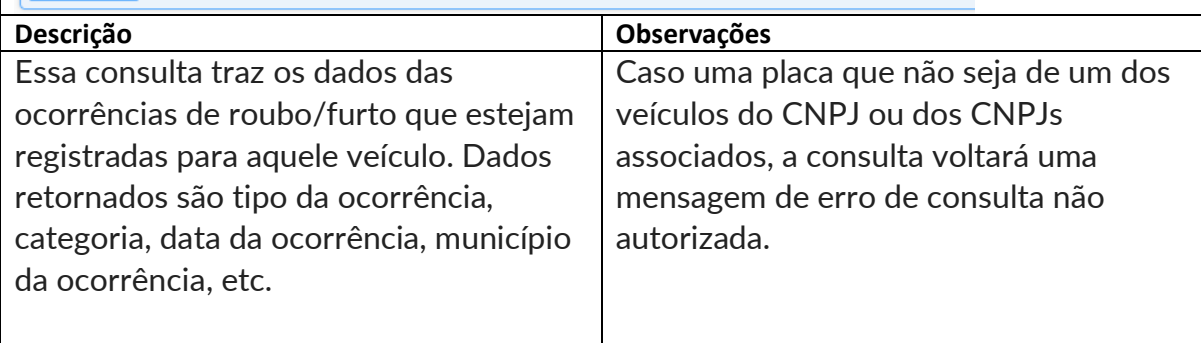

### **4 – Consultando a ocorrência de registro de recall pendente**

**GET** 

### /consultas/v1/veiculos/placa/{placa}/recall

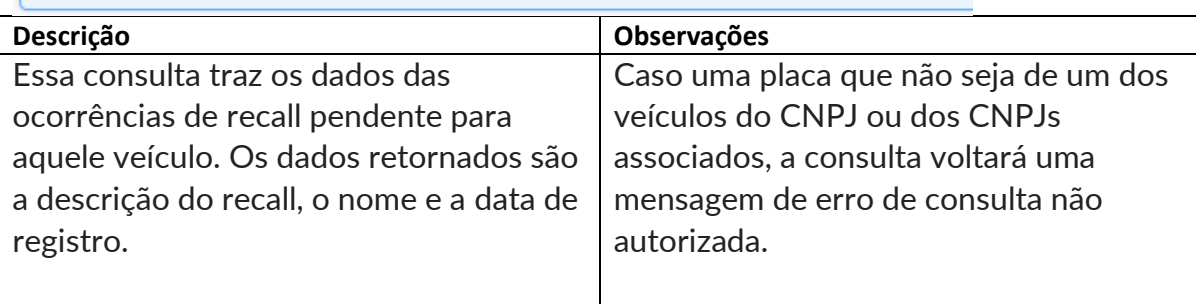

#### **5 – Consultando Restrições Judiciais** GET /consultas/v1/veiculos/placa/{placa}/restricoes-renajud **Descrição Observações** Essa consulta traz os dados das Caso uma placa que não seja de um dos restrições judiciais ativas para aquele veículos do CNPJ ou dos CNPJs veículo podendo filtrar por tipo de associados, a consulta voltará uma restrição. Os dados retornados são mensagem de erro de consulta não código do tribunal, nome do órgão entre autorizada. outros

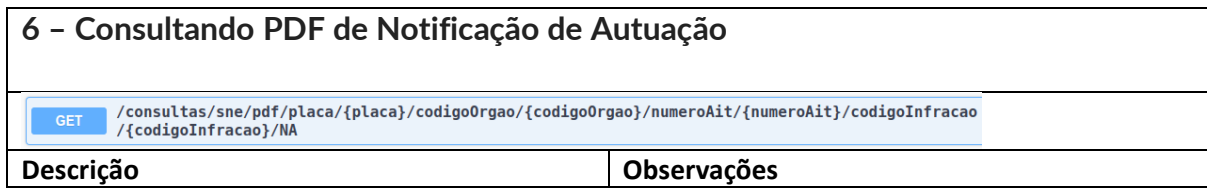

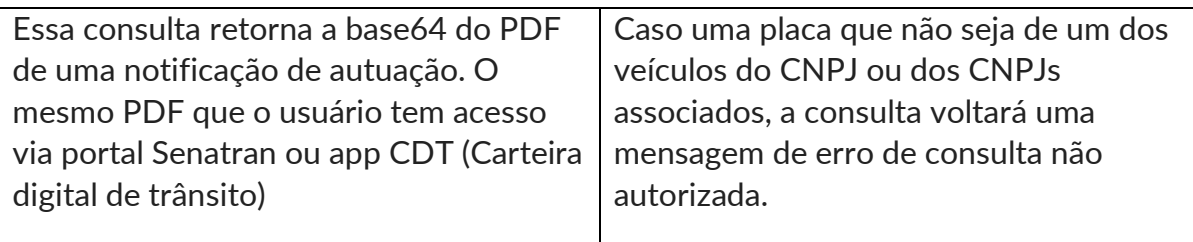

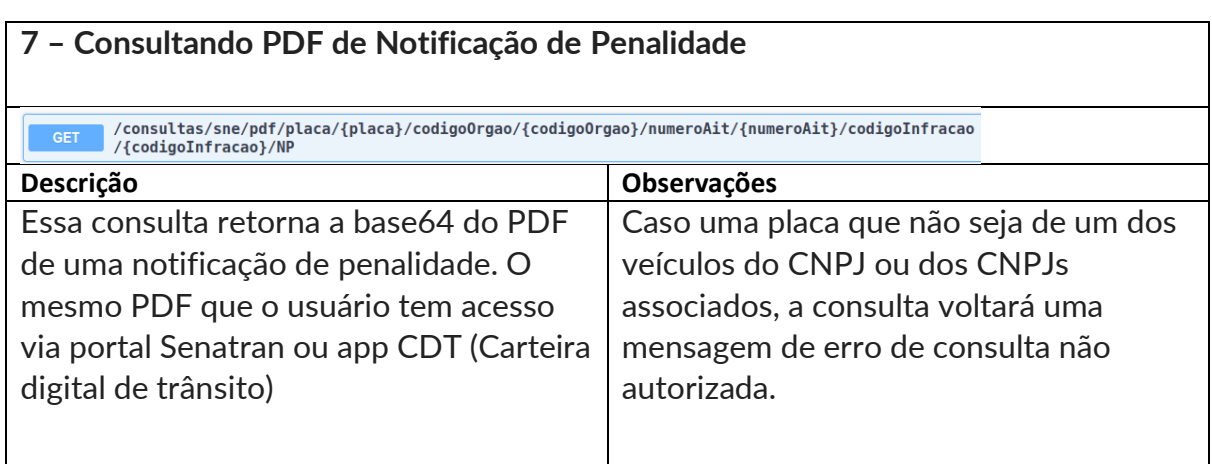

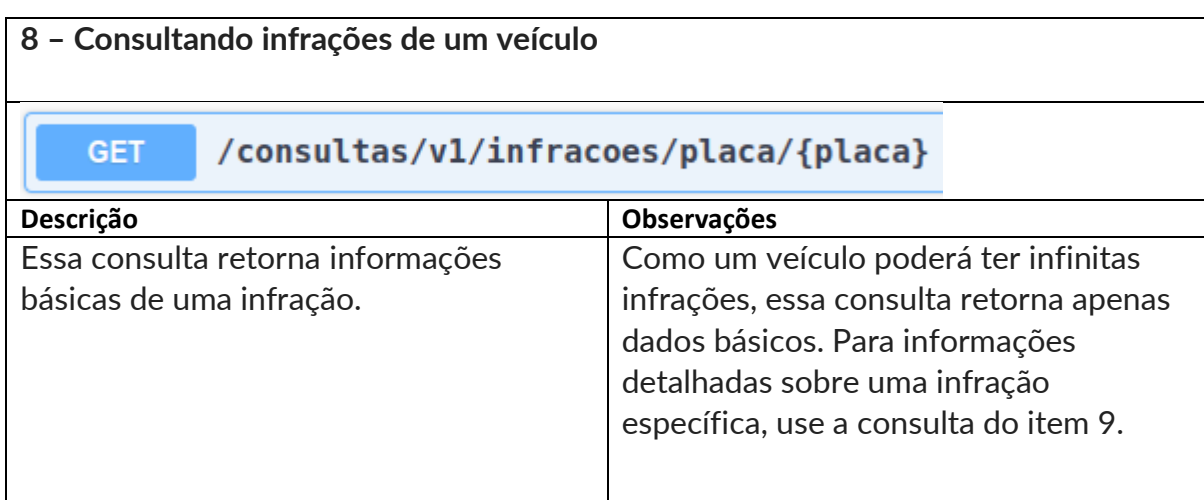

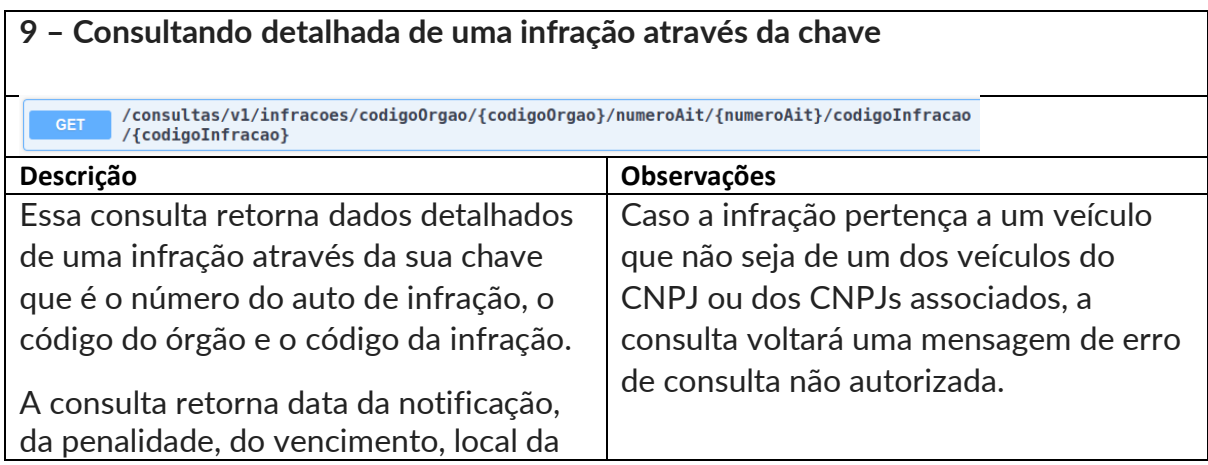

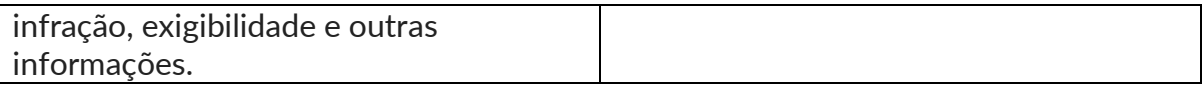

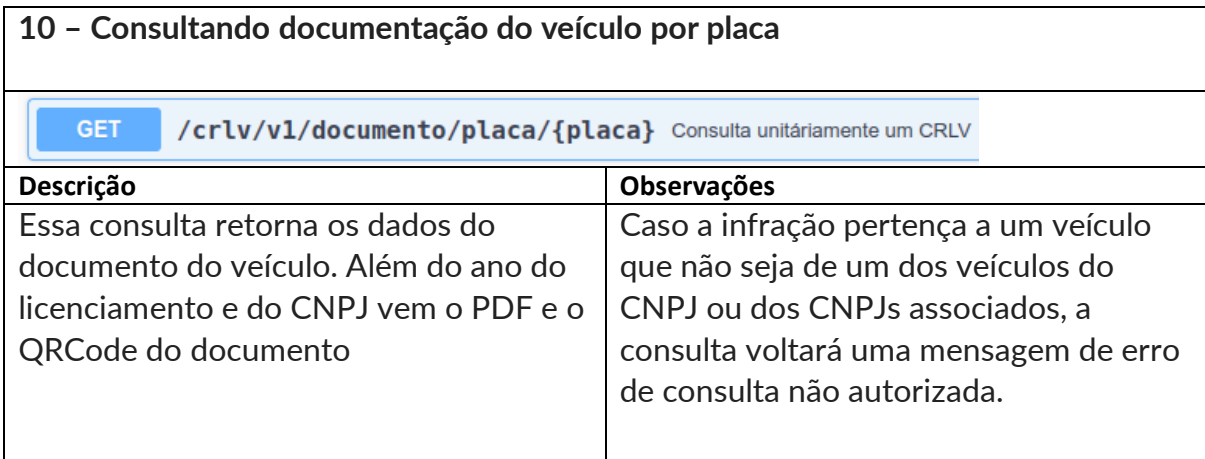

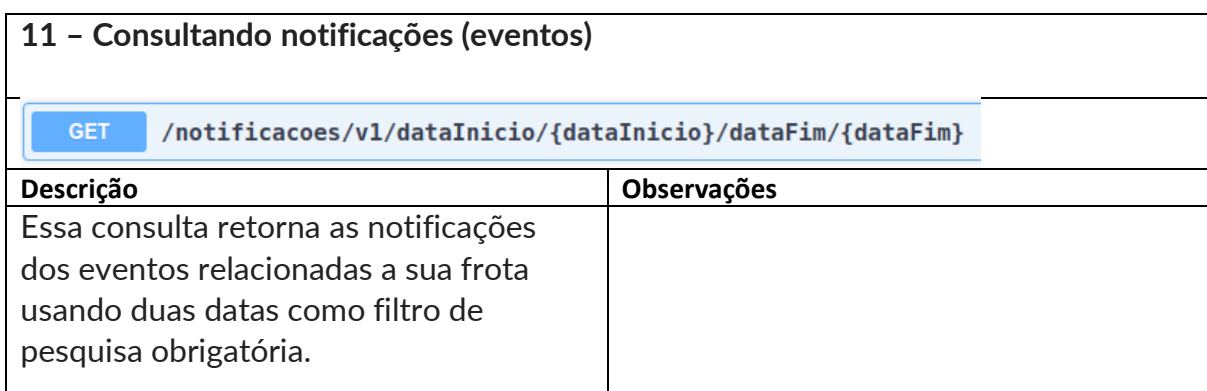

## **Recebendo Eventos da sua Frota**

Uma outra forma que o e-frotas oferece para seus clientes, além de fazer consultas, é o recebimento de eventos relacionados a sua frota.

O manual dos eventos com campos e dicionários de dados poderá ser acessado nesse link:<https://hom-efrotas.estaleiro.serpro.gov.br/manual/>

Você frotista, poderá indicar um endpoint (com ou sem header) e nós vamos depositar a informação de um evento para você através de uma requisição [REST](https://www.redhat.com/en/topics/api/what-is-a-rest-api) fazendo uma chamada [POST.](https://en.wikipedia.org/wiki/POST_(HTTP))

Esse endpoint ou webhook é cadastrado por você através da API de gerenciamento do efrotas e você poderá escolher quais eventos deseja ou não deseja receber. Por padrão, todos os eventos nascem configurados como inativos e somente a empresa consegue indicar que deseja ativar o envio de um novo evento.

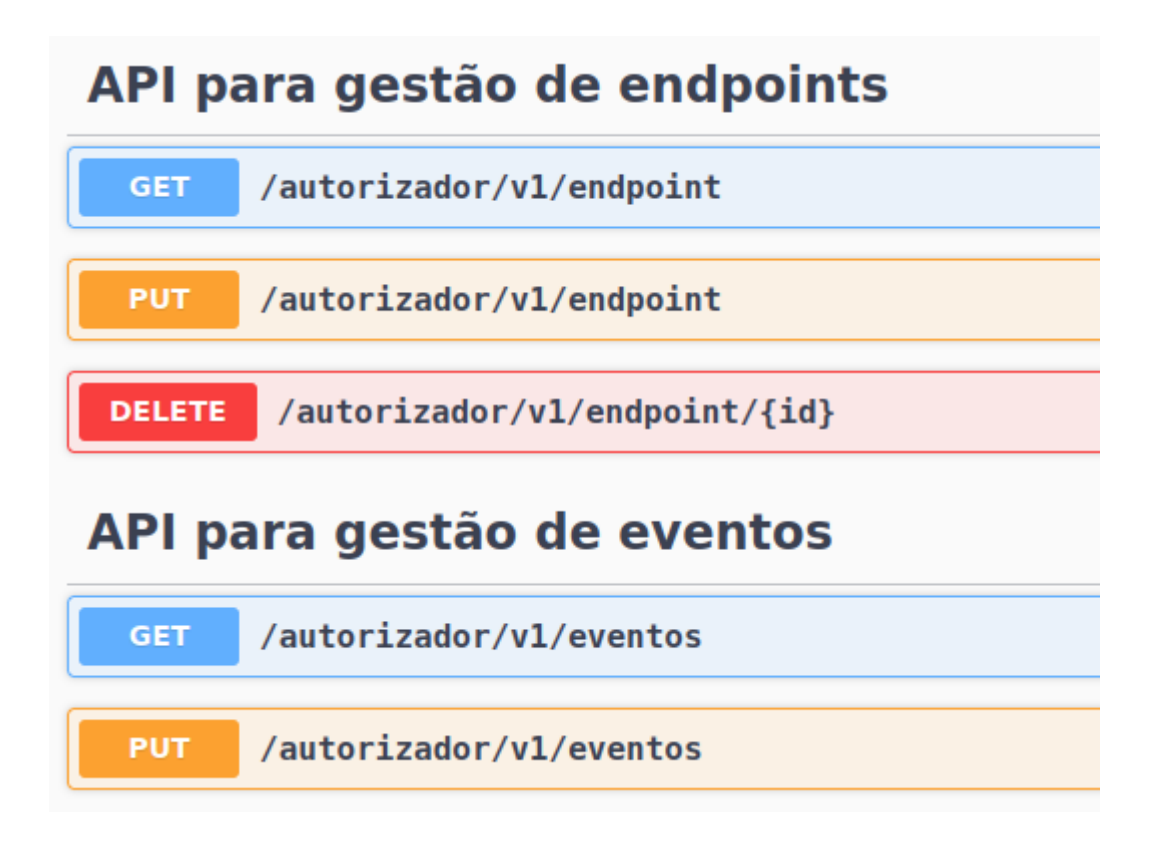

O payload dos eventos está no manual e adicionamos o tipo do evento (numérico que identifica o evento) e o código de rastreamento que é um UUID usado como link entre as bases do frotista e do SERPRO e pode ser usado para auxiliar na identificação de possíveis intercorrências.

Segue um exemplo:

 $\{ \boxminus$ 

 $\}$ 

```
"codigoOrgaoAutuador": "112100",
"placa": "OLH0A01",
"numeroAutoInfracao":"BUILD30115",
"codigoInfracao":"7455",
"siglaProvedor":"MS",
"valorOriginal":150.00,
"dataLimiteDefesaAutuacao":"2022-11-23",
"localAutuacao": "Av. Alberto Marianno n36",
"descricaoMunicipioAutuacao":"BONITO",
"codigoMunicipioAutuacao": 9043,
"uf0rgaoAutuador":"MS",
"codigoDesdobramento":"0",
"nomePossuidorOriginal":"Chris Cornell",
"numeroDocumentoPossuidorOriginal":"00000000000353",
"dataAutuacao": "2022-10-10",
"horaAutuacao": "15:39",
"dataEmissaoNotificacaoAutuacao": "2022-11-08",
"medicaoReal":0,
"limitePermitido":0,
"renainf": 291831567,
"nomePossuidor":"Chris Cornell",
"numeroDocumentoPossuidor": "00000000000353",
"siglaUfLocalAutuacao":"MS",
"descricaoPaisOrigemVeiculo":"Brasil",
"idRastreamento": "0cc79d21-bec1-4077-9fb3-f",
"tipoEvento":1
```
Caso você não tenha um endpoint disponível para receber as informações dos eventos, você ainda poderá consultar as notificações que chegaram através da consulta descrita na seção 11 deste documento.